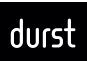

### Introduction:

# **DURST SUPPLIERS PORTAL**

https://portal.durst-group.com

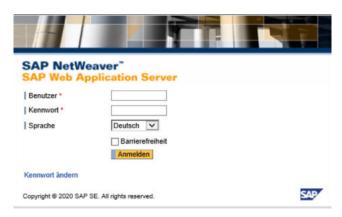

## 1. INFORMATION

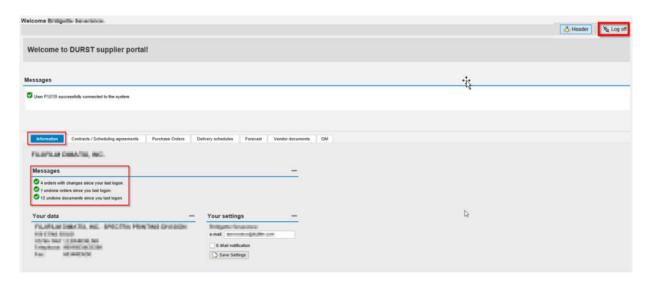

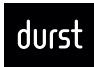

### 2. CONTRACT/SCHEDULING AGREEMENT

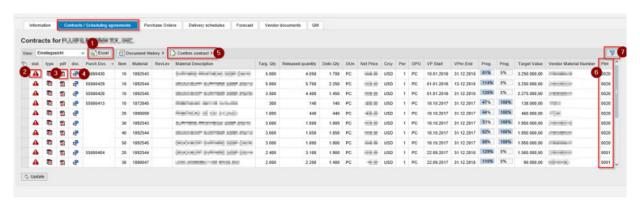

- 1 Excel export
- 2 You can see if the contract is confirmed from the supplier (green) or not (red)
- 3 You can open the contract/scheduling agreement as PDF
- 4 Additional documents can be viewed (technical drawing...)
- 5 You can confirm the contract
- 6 The plant: 0001= DURST Brixen/0020 = DURST Lienz
- 7 Filter

#### **CONFIRM CONTRACT**

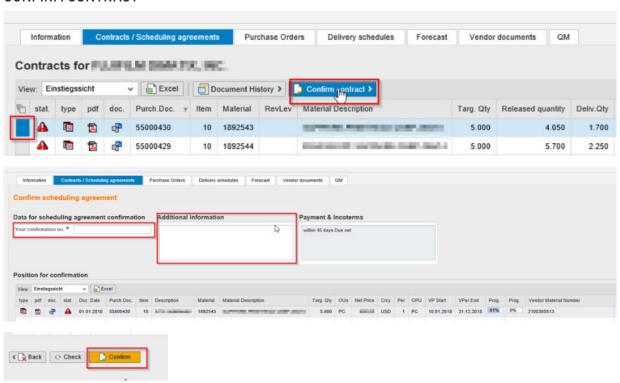

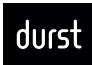

### 3. PURCHASE ORDERS

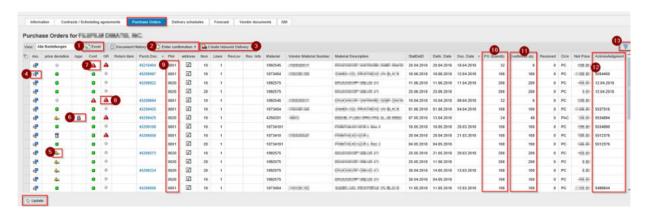

- 1 Excel Export
- 2 Enter order confirmation
- 3 Create inbound delivery
- 4 Open the PO in PDF
- 5 Something was confirmed different as ordered
- 6 The deviation between order and confirmation (price, delivery date, quantity, additional information) has not yet been released
- 7 Red: Confirmation is missing
- 8 Red: Goods receipt is overdue
- 9 The plant: 0001= DURST Brixen/0020 = DURST Lienz
- 10 PO Qunatity
- 1 Confirmed quantity
- 12 Acknowledgment
- 13 Filter

#### **ENTER ORDER CONFIRMATION**

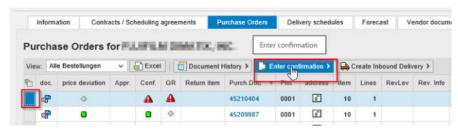

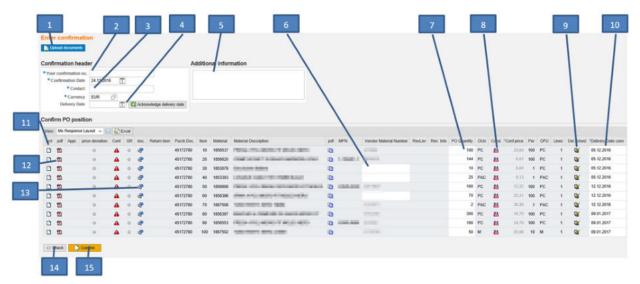

- Upload the order confirmation in PDF format → not obligatory
- 2 Enter the order confirmation number
- 3 Enter the contact person
- lacksquare Enter the delivery date ightarrow Only if the same delivery date applies for all delivery items
- 5 Additional information concerning the entire order
- 6 If not yet entered, the vendor number can be entered
- 7 In exeptional cases quantities can be adjusted
- 8 If a price is no longer up-to-date, this can be changed
- In exceptional cases, delivery schedules can be made
- 10 Enter the delivery date for delivery item
- 11 Additional information on the delivery item can be entered
- 12 Open the PO in PDF
- 13 Additional documents can be viewed (technical drawings...)
- 14 Check
- 15 Confirm

#### **CREATE INBOUND DELIVERY**

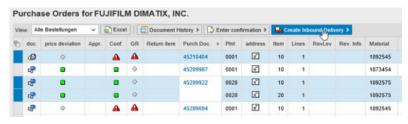

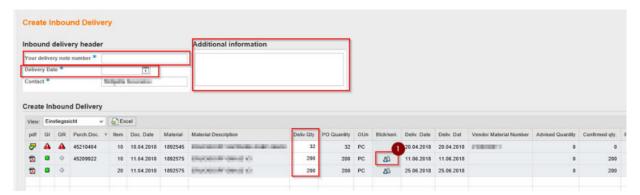

1 Enter Serialnumbers

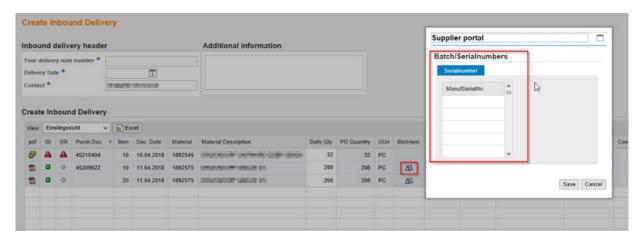

After confirming the following Popup pops up.

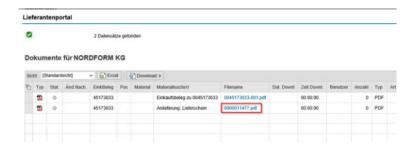

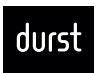

Delivery Note: 900011480 Ship date: 13.03.2018

Delivery date: 13.03.2018

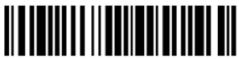

Avis: 900011480

Delivery adress: Durst Phototechnik AG Vittorio Veneto 59 I-39042 BRIXEN BZ

| PO <b>45173035</b>                       |                                              |        |                 |
|------------------------------------------|----------------------------------------------|--------|-----------------|
| Pos 10                                   | METAPHEN DIRLICKNICHT COHOR<br>PRIZINGE      | Rev    | 5,000 ST        |
| Serial:<br>12345/12346/12347/12348/12349 |                                              |        |                 |
| Pos 20                                   | BACKSIN HEAD OWNERS<br>BLENTRONIK GSR        | Rev 01 | <b>3,000</b> ST |
| Serial:                                  |                                              |        |                 |
| no Serial needed                         |                                              |        |                 |
| Pos 30                                   | METERAL DISCONCOPP GISLOR<br>PRODUCT         | Rev    | <b>5,000</b> ST |
| Serial:                                  |                                              |        |                 |
| 23456/23457/23458/23459/23460            |                                              |        |                 |
| Pos 40                                   | MEETITTIREWINE KNOED, XAAR<br>1001 (genoomb) | Rev    | <b>6,000</b> ST |
| Serial:                                  |                                              |        |                 |
| no Serial needed                         |                                              |        |                 |
| Additional information:                  |                                              |        |                 |
| Zusatzinfo                               |                                              |        |                 |

Print and attach to the delivery note

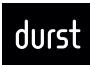

#### 4. DELIVERY SCHEDULES

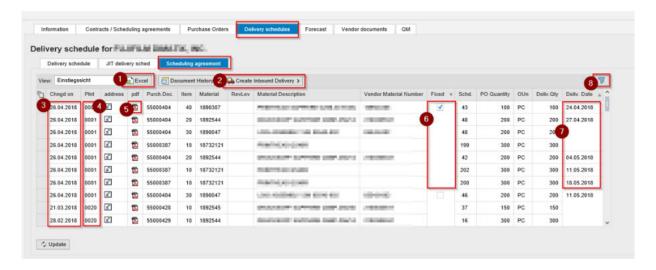

- ① Excel Exports → Highly recommended because you get a very good overview
- 2 Create inbound delivery (same procedure PO)
- 3 Date of change (last time when the delivery schedule was submitted)
- ◆ The plant: 0001= DURST Brixen/0020 = DURST Lienz
- **5** Delivery schedule as PDF
- 6 Fixed delivery = order, not fixed = forecast
- Delivery date
- 8 Filter

### 5. FORECAST

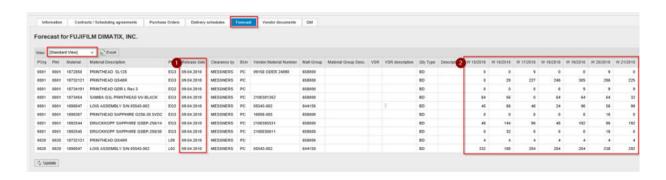

- 1 Date when the forecast was released
- 2 Forecast = Quantity that we think to use in this week in our production!